## **Operation Guidance function Operation Guidance function FANUC MANUAL GUIDE**  *i* **FANUC MANUAL GUIDE**  *i*

## **1. What is MANUAL GUIDE ? 1. What is MANUAL GUIDE ?**

 Operation Guidance, which supports whole operations on an all-in-one screen for daily machining including creating a program on a lathe, machining center and compound machine.

❑

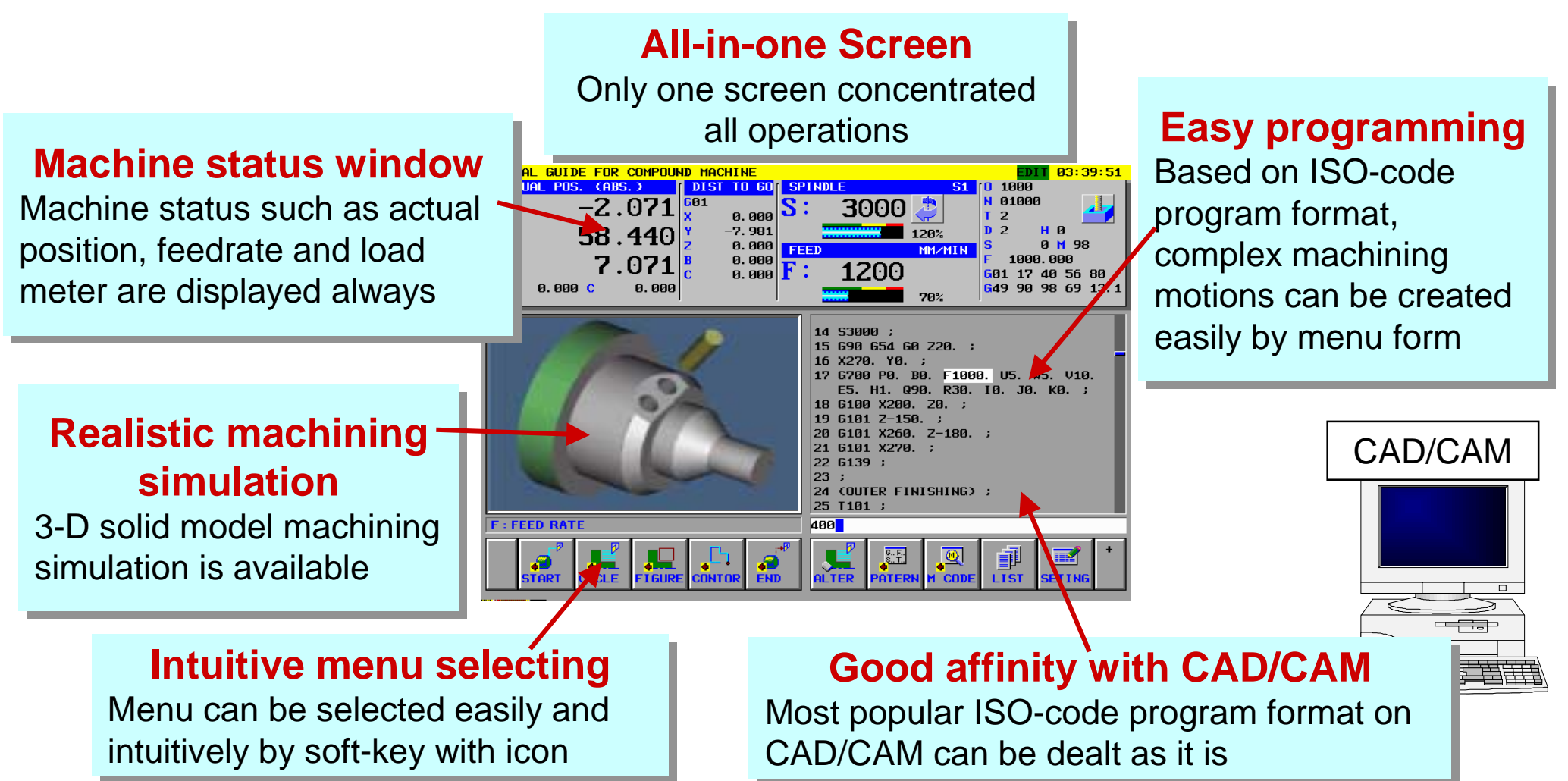

### **2. Market trend of Conversational programming**

 $\Box$ □ Thanks to reducing a price, CAD/CAM on a PC are getting more popular a PC are getting more popular

□ Desire for more easy operations of a machine and CNC is getting strong machine and CNC is getting strong

□ The demand of MANUAL GUIDE, which has necessary and sufficient features and thoroughly simplified operations, is getting  $\vert$ stronger rather than orthodox conversational programming functions such as Super CAPi T/M and Symbol CAPi T. functions such as Super CAPi T/M and Symbol CAPi T.

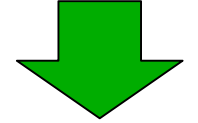

**FANUC's conversational programming functions will FANUC's conversational programming functions will** 

**be concentrated to MANUAL GUIDEbe concentrated to MANUAL GUIDE**

## **Simple operation on all-in-one screen Simple operation on all-in-one screen**

**(10.4"Color / 9.5 " Monochrome LCD) (10.4"Color / 9.5 " Monochrome LCD)**

#### **All-in-one screen for Programming, Graphic simulation and Machining**

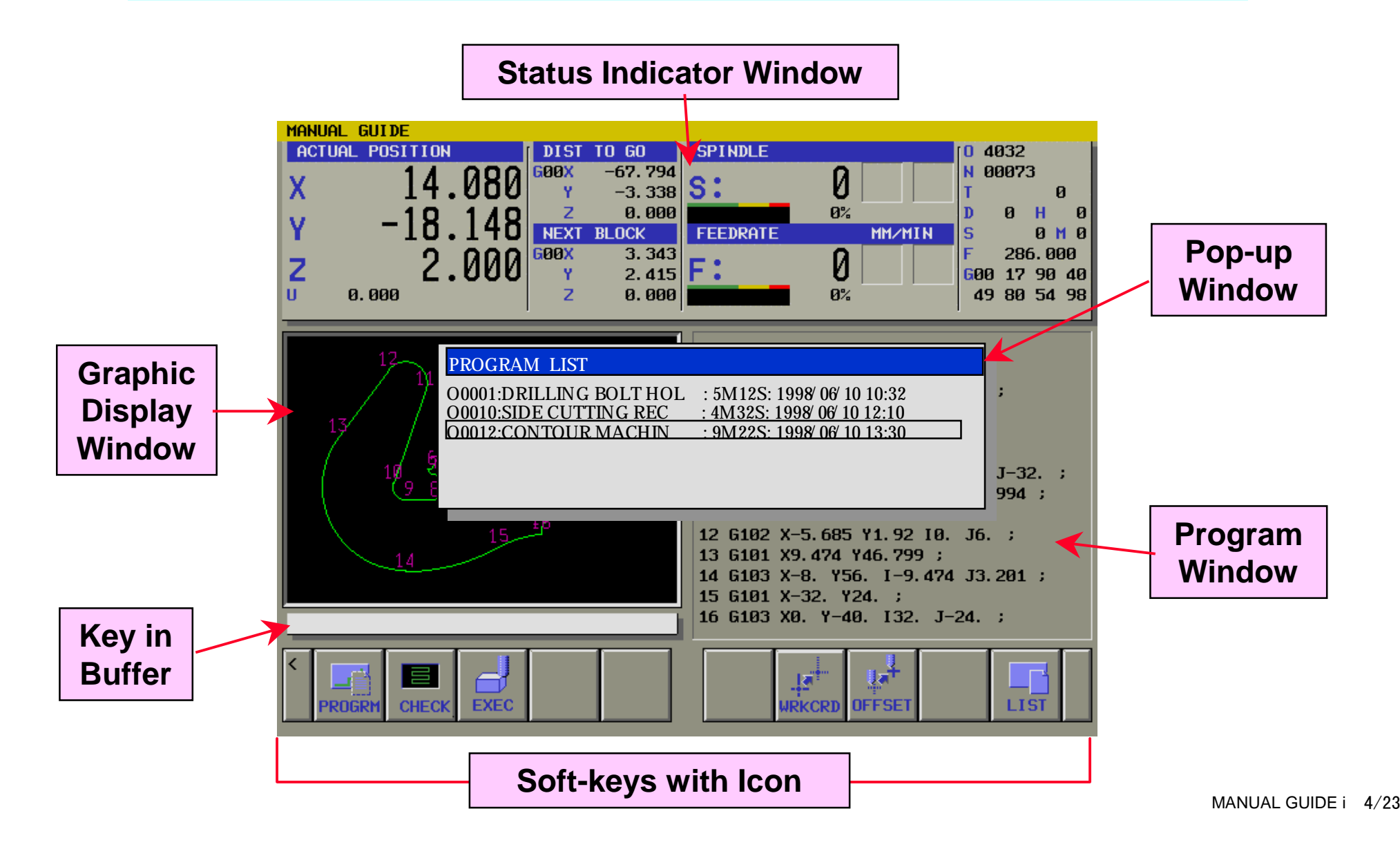

### **Various features to support screen operation Various features to support screen operation**

**1. Icon menu**

All menu is displayed with Icon soft-keys

Operator can select machining type easily by intuition

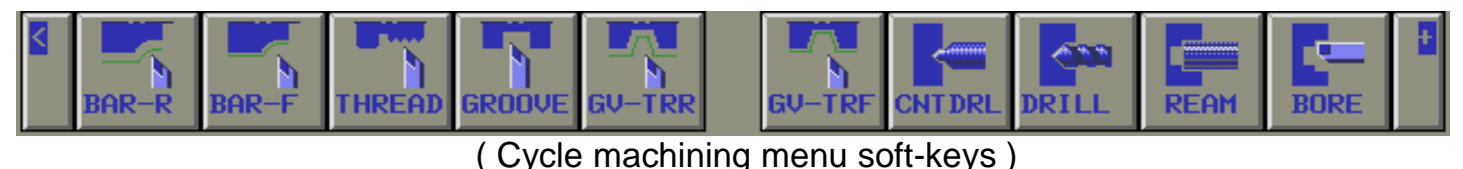

#### **2. Application of Pop-up window**

All data is displayed on one screen without screen switching

Supplemental data which can not displayed on one screen is displayed an pop-up window

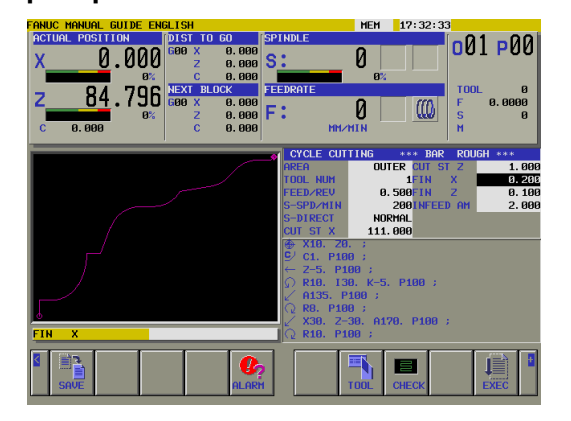

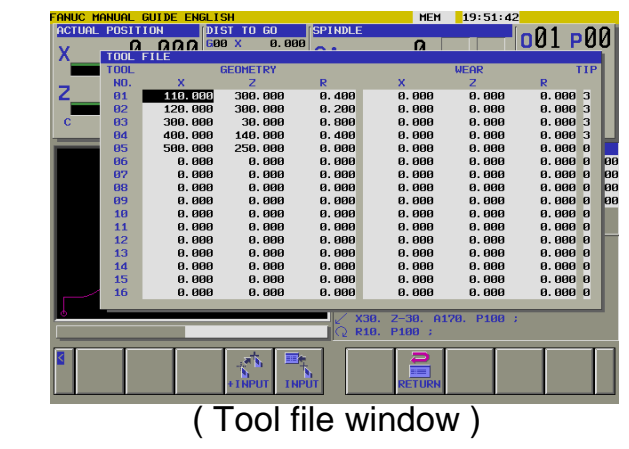

## **FANUC MANUAL GUIDE i for Milling**

### **Overview Overview**

**1. Simple operation on all-in-one screen (10.4**″**color/9.5**″**monochrome LCD)**

**All operation can be done on one screen, and no screen switching is needed.**

#### **2. Guided ISO programming by conversational method**

**( ISO program has higher flexibility than machining process program.)** 

- **a) Easy operations using Icon menu soft-keys**
- **b) Guidance window to illustrate required parameter**
- **3. Advanced canned cycles for complicated milling machining Drilling, Facing, Side cutting, Pocketing, Contour machining**
- **4. Easy program checking by sophisticated graphic simulation Realistic animated drawing simulation with solid model**
- **5. Machining used handwheel for manual operation**

**Guidance cutting and teach-in for playback**

**6. Optional function on Series 16***i***/18***i***/21***i* **- MA/MB**

### **Various features to support milling machine operations**

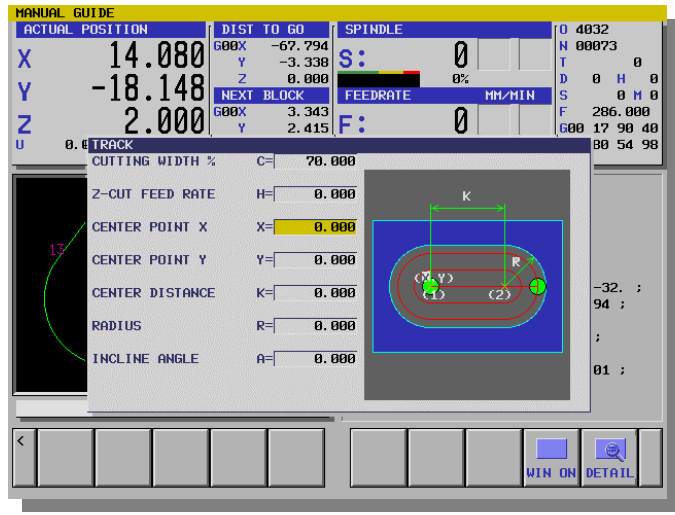

(Data input screen)

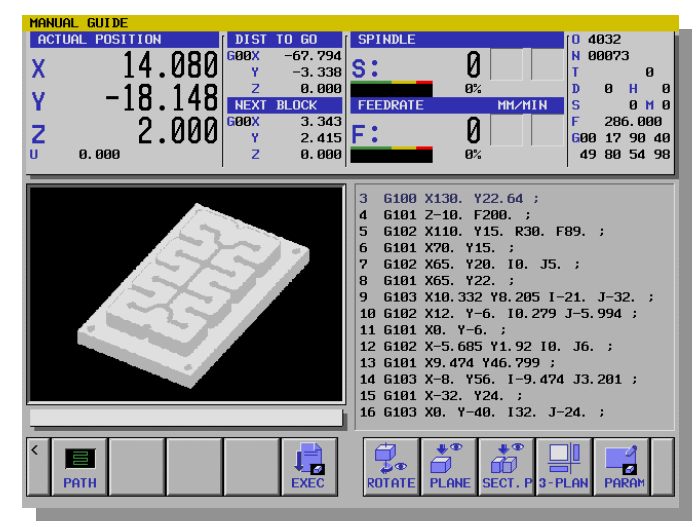

(Animated drawing screen)

#### **1. All operations can be done on one screen**

#### **2. Advance canned cycles for milling machining**

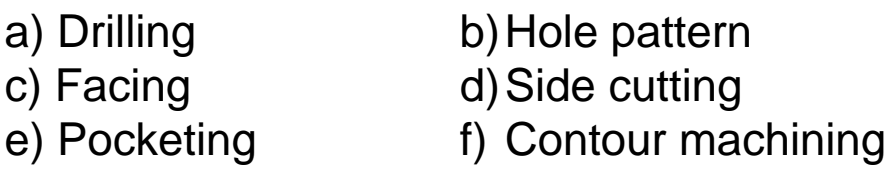

#### **3. Quick and realistic machining simulation**

Tool path drawing, animated drawing on a solid model, rotation of a product and so on are available

#### **4. Abundant customizing tools for building up the best suited milling machine system**

Installing MTB's own tool set-up guidance, machining process and so on are available

#### **5. Abundant displaying language**

In addition to standard 6 languages display, Japanese / English / German / French / Italian / Spanish, 4 extra languages can be installed easily

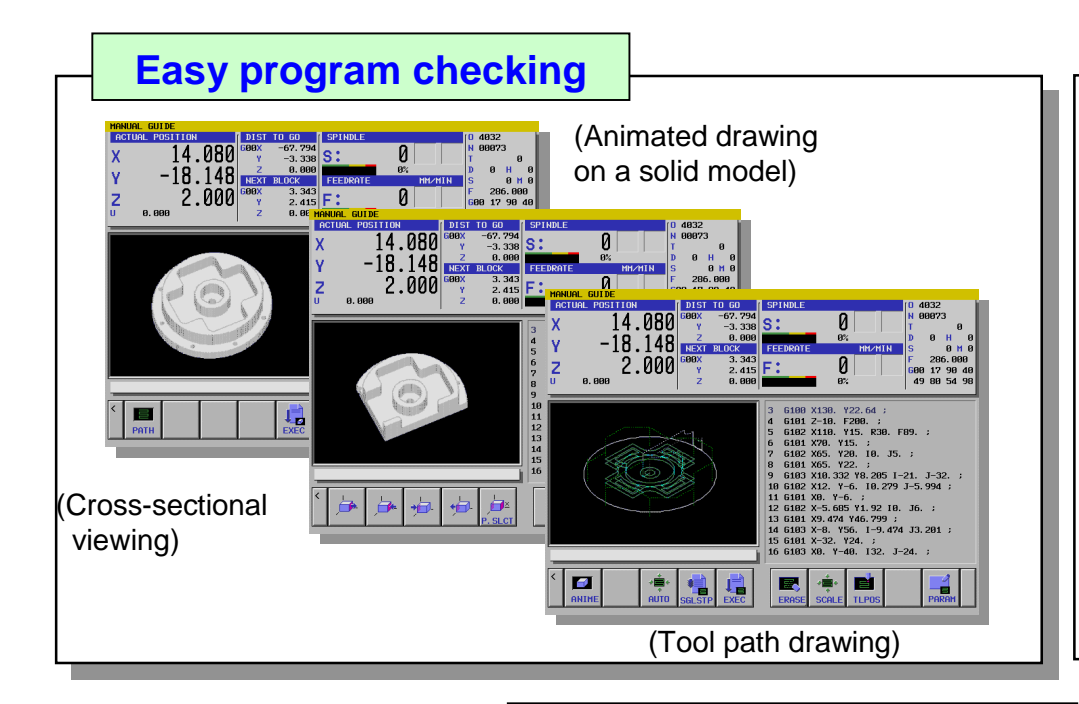

#### **Contour programming**

Automatic calculation of intersections enables simple programming of complicated machining profile.

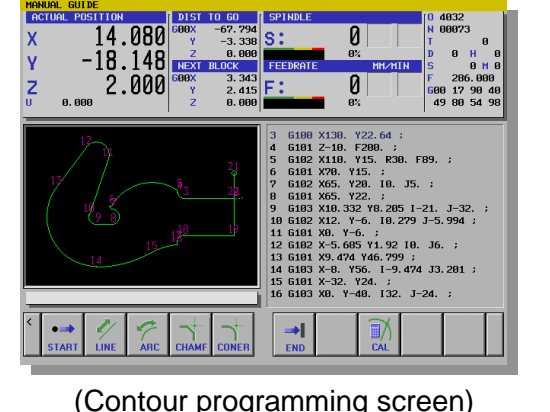

Contour editing function

- Symmetry
- Translation
- Rotation

#### **Advanced canned cycles**

• Contour machining (Side / Pocket / Groove) By entering contour figure, tool path of contour machining will be created automatically.

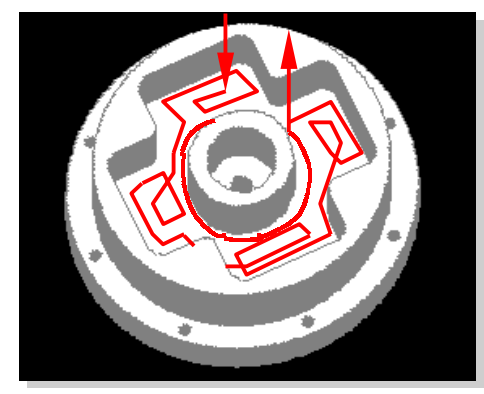

 $\bullet$ Drilling

(Center drill / Drill / Tap / Reamer / Bore / Back bore)

- • Hole pattern (Line / Arc / Circle / Square / Grid)
- Facing (Square / Circle / Ring)
- Side cutting (Square / Circle / Track / One side)
- • Pocketing (Square / Circle / Track / Groove) (Tool path of contour pocketing)

### **Guidance cutting to support manual operation Guidance cutting to support manual operation**

**Guidance cutting, with teaching of auxiliary functions and others, support manual operations strongly**

- **1. Manual operations such as positioning and cutting**
- **2. Auxiliary functions, such as coolant on/off and spindle rotation**
- **3. Approach cutting toward Line and Circle by a Guidance Handwheel**
- **4. Along cutting of Line and Circle by a Guidance Handwheel**
- **5. These motions can be teach-in for playback**

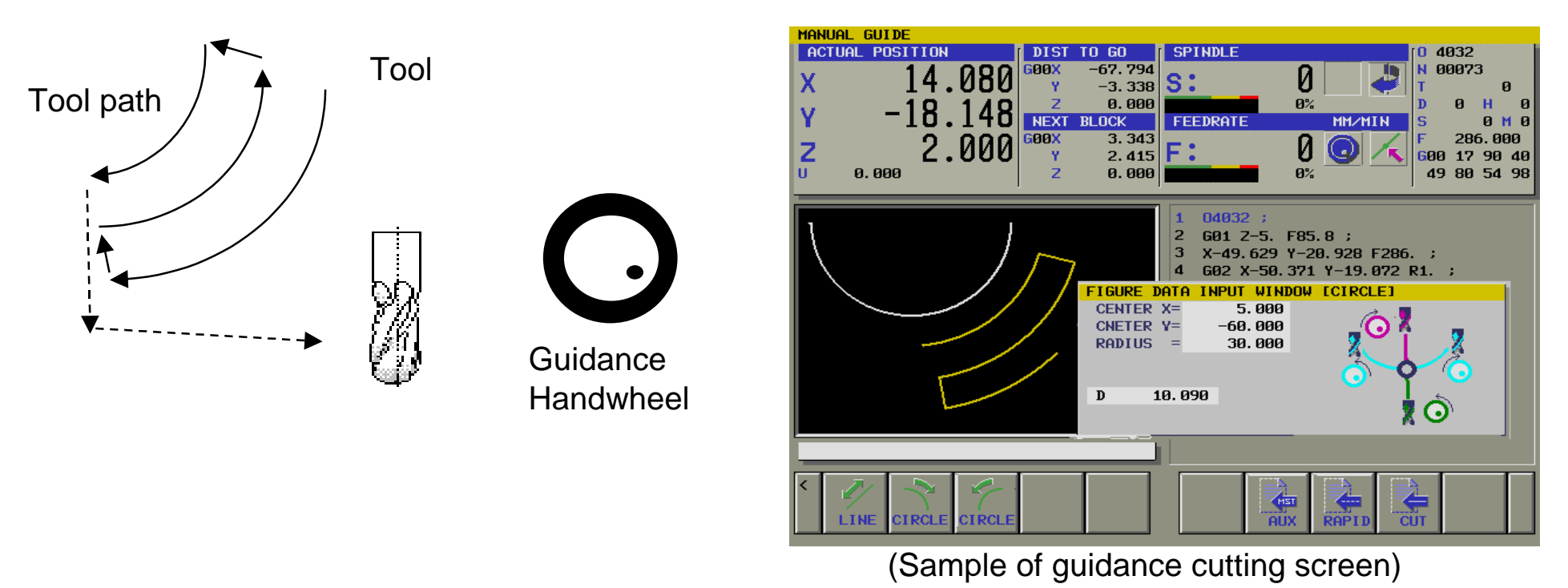

### **Tool management function Tool management function**

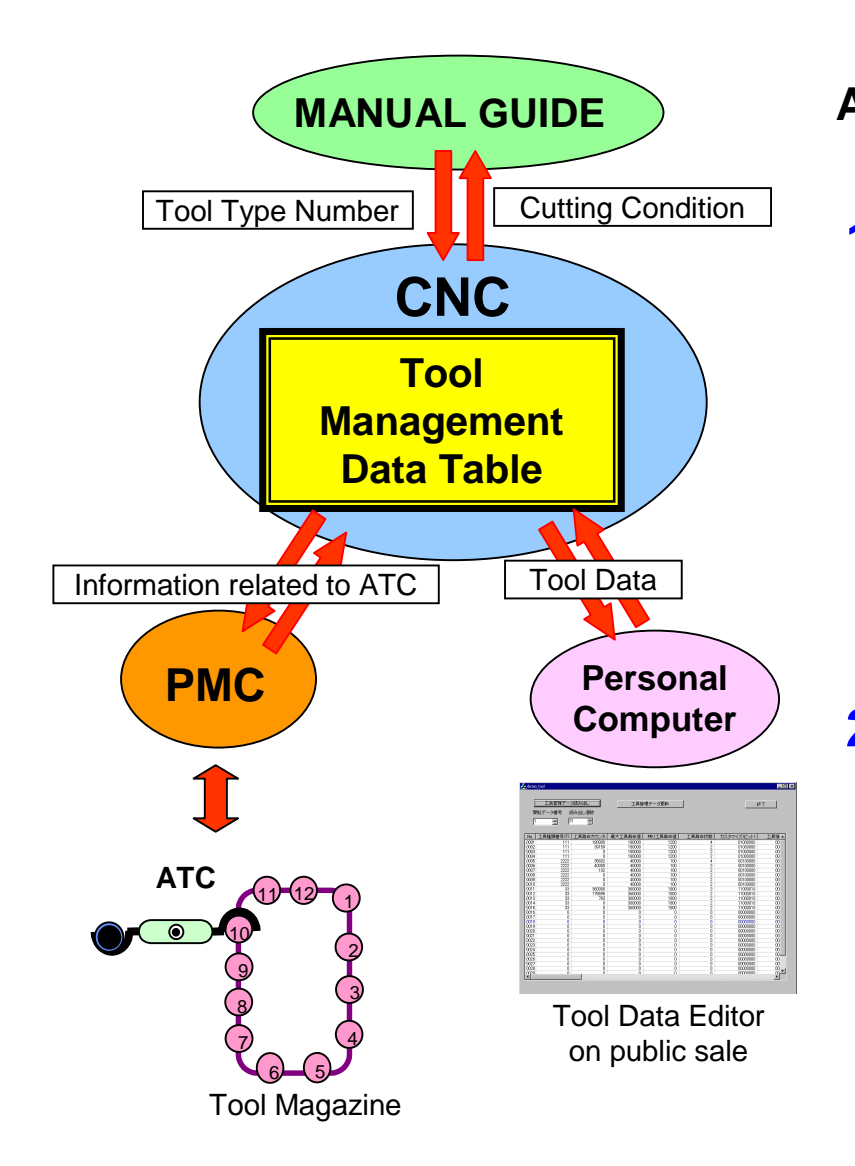

**Applicable CNC : FANUC Series 16***i***/18***i***/21***i* **- MB**

### **1. What is Tool Management function ?**

- Tool Management Data Table is available, into which all tool data (Tool Offset value, Tool Life data and so on) are integrated.
- Tool Management Data Table can be managed collectively by CNC and can be accessed by PMC, MANUAL GUIDE and a personal computer.

### **2. Adaptation of MANUAL GUIDE to Tool Management function**

- Cutting condition (Feedrate, Spindle Speed) can be set automatically by inputting Tool Type Number.
- MTB can add their original data to Tool Management Data Table and use it in cycle machining ( Available by MTB's customizing ).

### **Other new features**

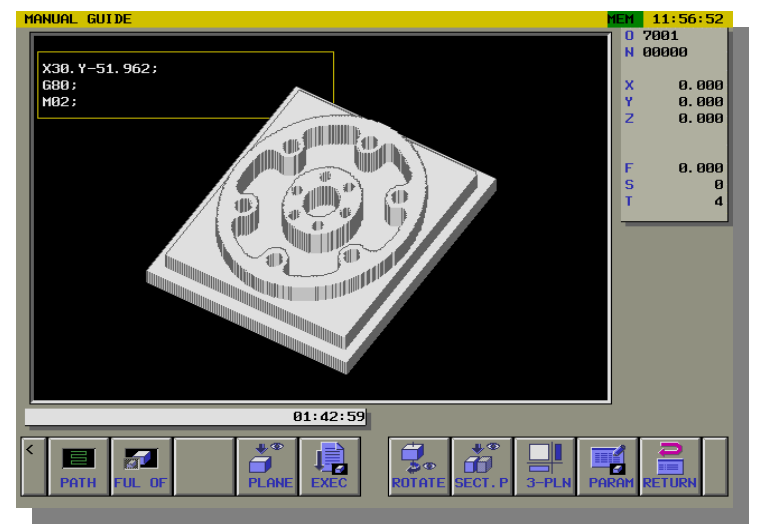

(Background Drawing : Example of Full Screen Display)

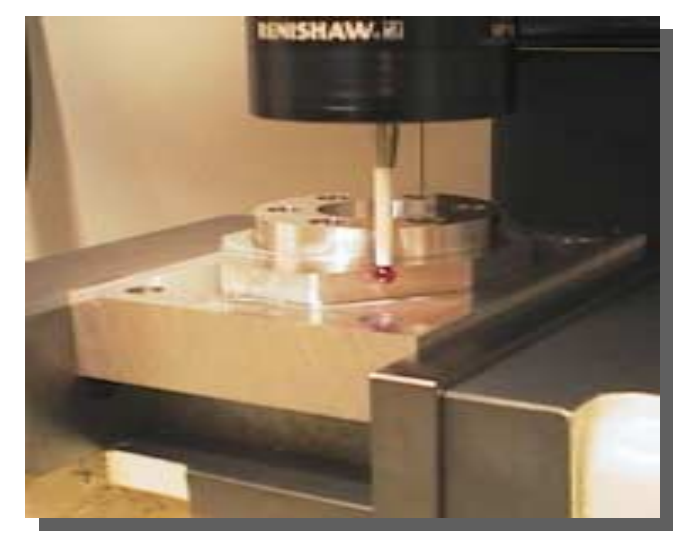

(Example of an actual measuring motion)

### **1. Addition of Background Drawing Function**

- Checking of machining motion can be done easily by machining simulation during other actual machining.

### **2. Addition of Automatic measuring cycles**

- X/Y/Z single surface Stub/Groove
- 
- Outside/Inside circle
- Outside/Inside corner - Hole position
- Outside/Inside rectangular
- 
- Work-piece angle
- Automatic calibration for a prove

### **3. Others**

- Full screen display of machining simulation
- NC Program Expansion for milling canned cycle
- Hand held calculator type data calculation

## **FANUC MANUAL GUIDE** *i* **for Lathe**

### **Overview Overview**

**1. Simple operation on all-in-one screen (10.4**″**color/9.5**″**monochrome LCD)**

**All operation can be done on one screen, and no screen switching is needed.**

#### **2. Exclusive built operating methods for manual lathe**

- **a) Easy operations using Icon menu soft-keys**
- **b) Guidance window to illustrate required parameter**
- **c) Consistent operations from trial cutting until mass producing**

#### **3. Various machining menus**

**Bar machining, Grooving, Threading, Lathe drilling, C-axis drilling/grooving and so on**

#### **4. Easy program checking by sophisticated graphic simulation**

**Realistic animated drawing simulation with solid model**

#### **5. Machining used handwheel for manual operation Guidance cutting and teach-in for playback**

**6. Optional function on Series 16***i***/18***i***/21***i* **- TA/TB**

### **Various features to support lathe machining operations**

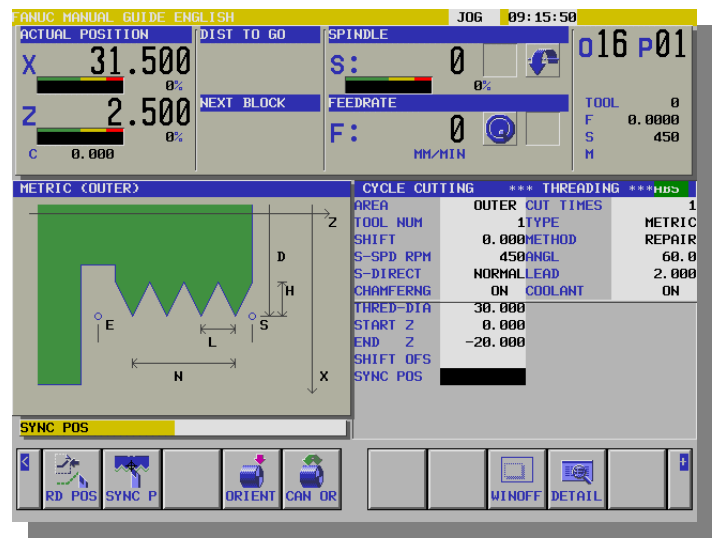

( Programming screen of Threading )

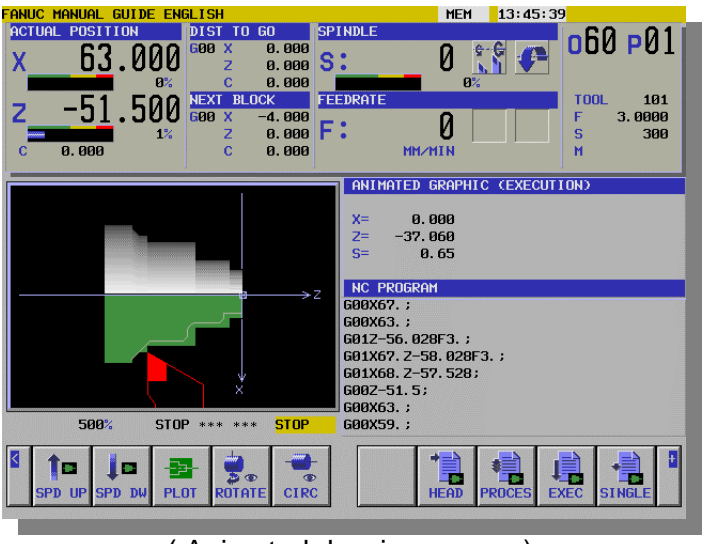

**Operation Guidance which possess both of Manual Lathe's Easiness and CNC Lathe's Functionality, and shop-floor programming is also available.**

**1. Advance canned cycles for lathe machining**

- Bar machining - Grooving

- Threading

- 
- Lathe drilling
- C-axis drilling
- C-axis grooving
- Thread repair cycle
- **2. All operations can be done on one screen**
- **3. Quick and realistic machining simulation**

Tool path drawing, animated drawing on a solid model, rotation of a product are available

### **4. Teaching playback**

By teaching operation of skilled worker, its playback machining can be done easily.

### **Various Machining menu for manual operations**

### **1. Guidance Cutting**

- Cutting of Line or Circle form can be done by Guidance Handwheel.
- Teaching, Editing of taught-in blocks and Playback machining are available.

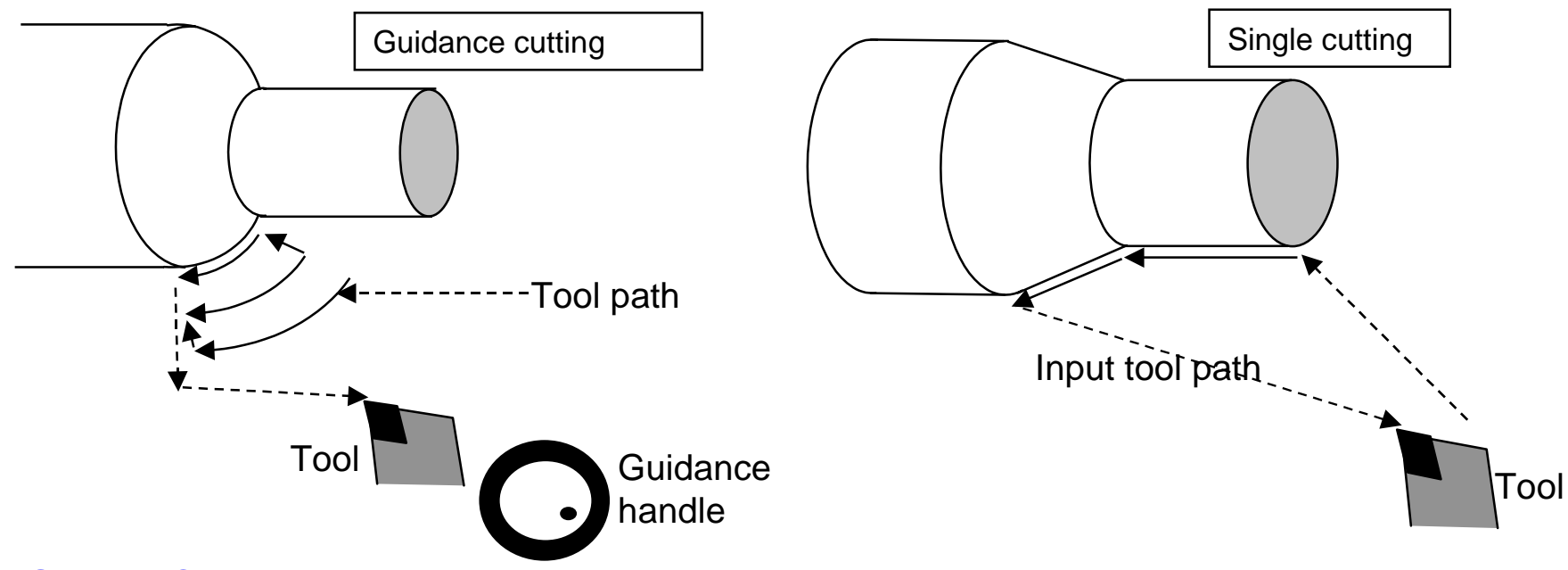

#### **2. Single Cutting**

- **•** Tool path such as Positioning, line and Circle can be inputted directly.
- Teaching, Editing of taught-in blocks and Playback machining are available.

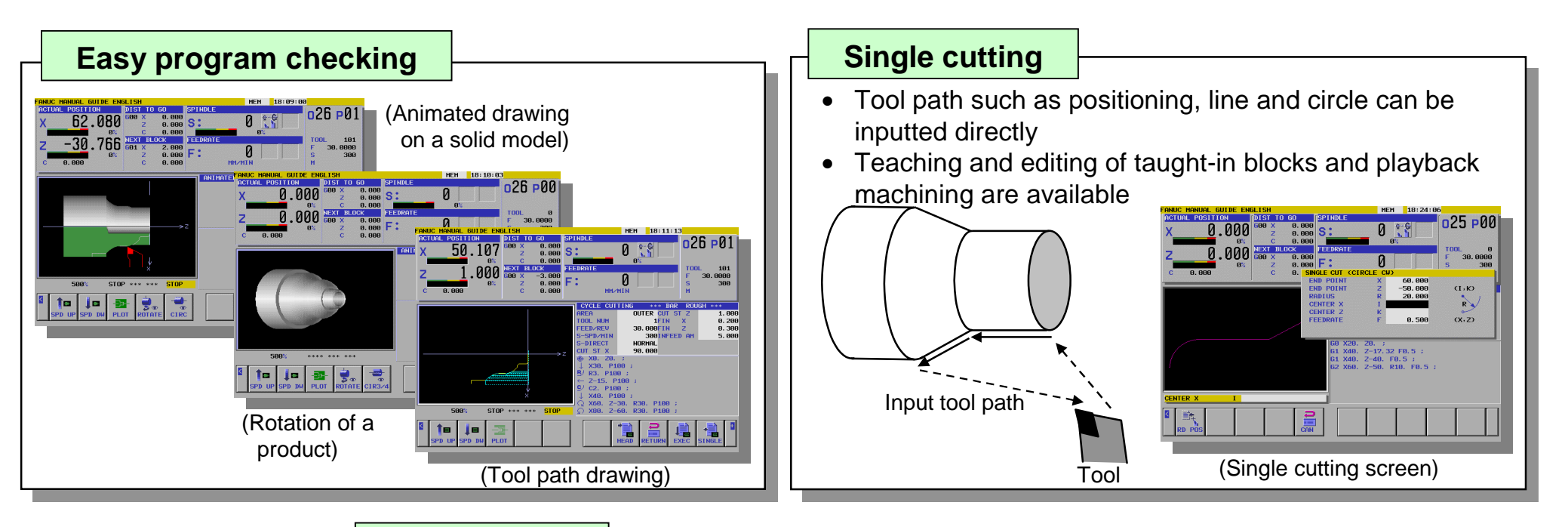

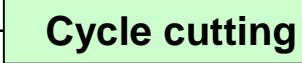

•

By inputting a machining figure, all of the machining motions can be done automatically.

 $\bullet$ Bar machining

(Outer / Inner / End face)

Grooving (Standard / Trapezoidal)

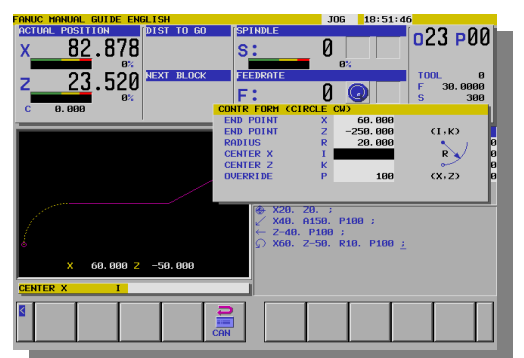

(Contour figure entering screen)

- •Threading (General / Metric / Unified / PT / PF)
- •Necking (DIN509E / DIN76)
- $\bullet$ Drilling (Center drilling / Drilling / Reaming / Boring / Tapping)

### **New features exclusively designed for shop-floor operations (1)**

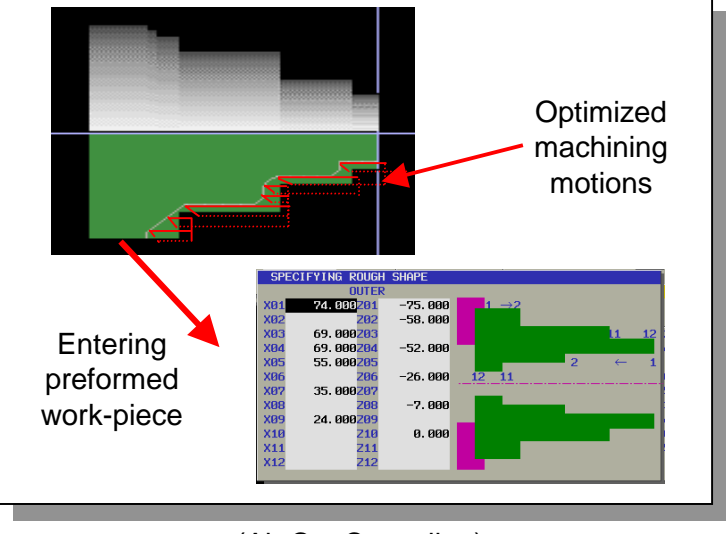

(Air Cut Canceling)

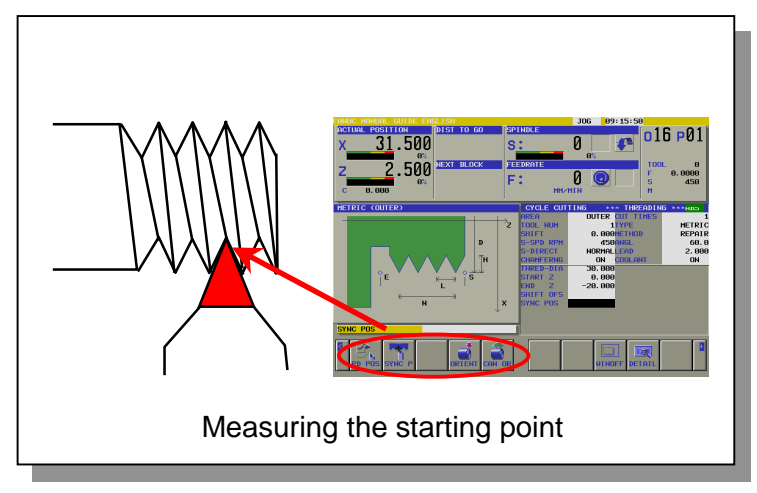

### **1. Air Cut Canceling function**

- The optimized machining motions can be carried out automatically in accordance to the entered preformed work-piece figure data.
- Processing time can be reduced.

### **2. Thread Repair Cycle**

- The starting point of threading can be measured by making a threading tool touch onto the actual thread.
- A broken thread can be repaired easily.

### **3. Necking cycles**

- DIN509-F necking pattern can be input easily in addition to DIN509-E and DIN76.

### **4. Adaptation to work coordinate (G55-G59)**

- G55-G59 work coordinate can be selected in addition to G54.

(Thread Repair Cycle)

### **New features exclusively designed for shop-floor operations (2)**

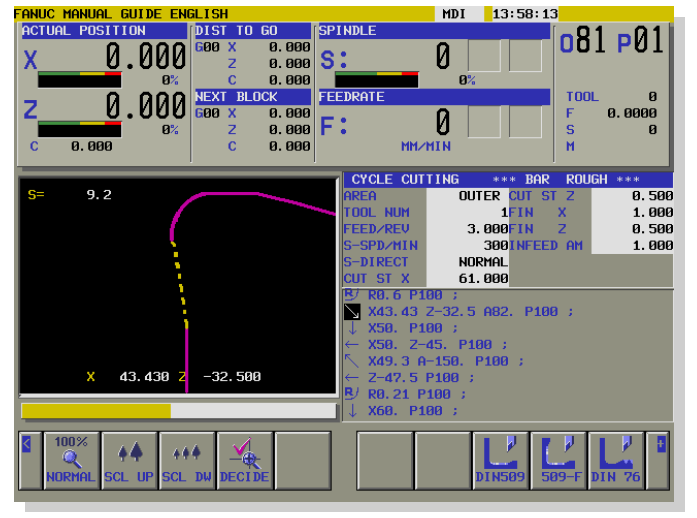

(Enlarging input contour)

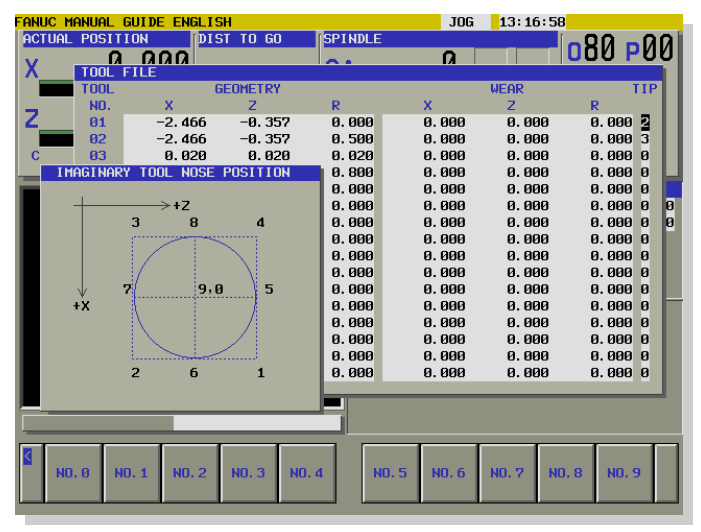

### **5. Addition of contour enlarging function**

- Detail of contour can be checked easily by enlarging.

### **6. Addition of a Process List for selecting a executing process**

- Only finishing as the need arises after measuring can be executed.

### **7. Implementation of explanatory diagram**

- Diagram explaining a position of imaginary tool nose was added.

### **8. Other improvement for operation**

- A function to prevent selecting a wrong machining program was added.
- Zooming operation in animation screen was optimized.
- Positions for spindle orientation and the second reference can be set in initial screen.

(Tool File window)

# **FANUC MANUAL GUIDE**  *i* **FANUC MANUAL GUIDE**  *i* **for Compound Machine for Compound Machine**

### **Operation Guidance for Compound Machine**

### **Compound Machine**

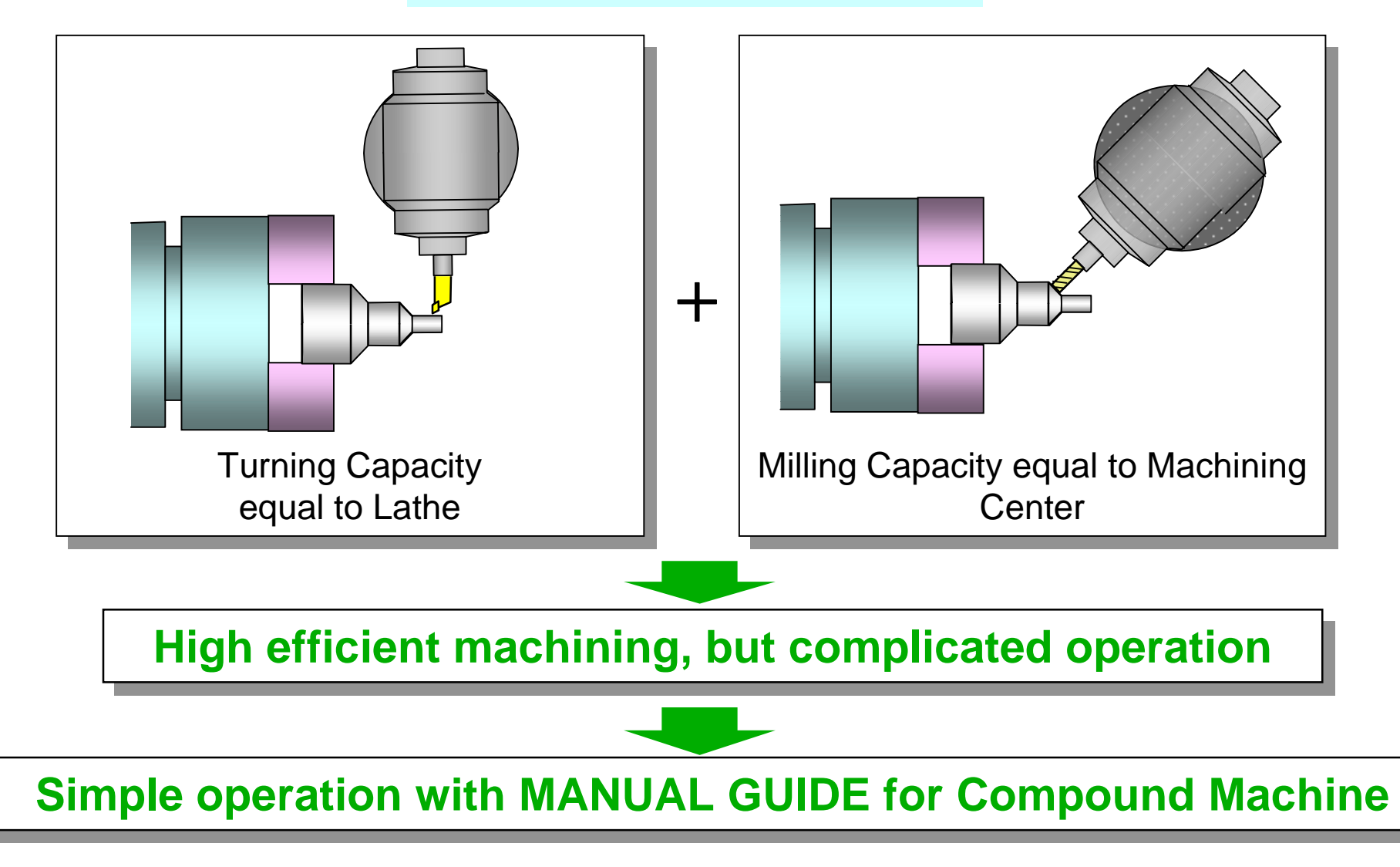

### **Accomplish simple operation on a Compound Machine**

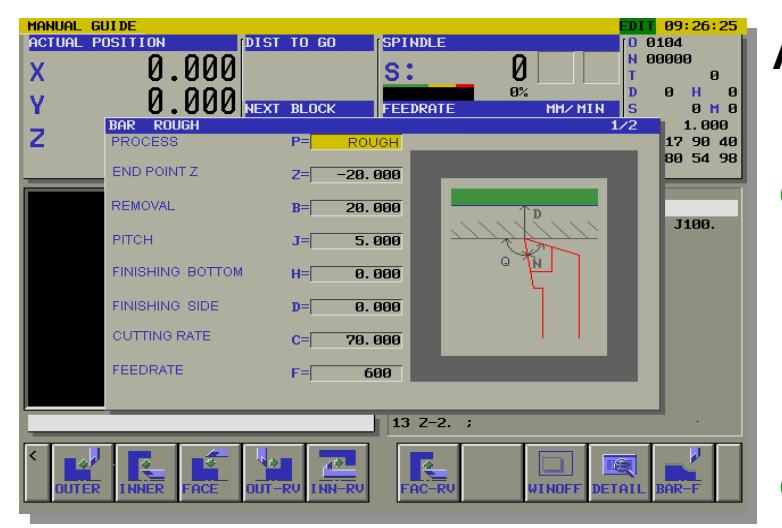

(Example of making a program)

**ACTUAL POSITION DICT TO CO.**  $4032$  $-67.79d$ 88823 14.080 s:  $-3.338$ 0.000 148 NEXT BLOCK **FFFDRATE** 296, 888 688 12 98 46 8.888 49 88 54 6181 7-18, F288, : G102 X110, Y15, R30, F89, ; 6181 X28, Y15, : 6182 X65, Y28, TB, J5, 6181 X65 Y22 : 6183 Y18 332 YR 285 T-21 T-32 G102 X12, Y-6, I0, 279 J-5, 994; 11 6181 XR. Y-6. 12 6102 X-5.685 Y1.92 I0. J6. 13 6181 X9 424 Y46 299 : 14 6183 X-8, Y56, I-9, 474, J3, 281; 15 G101 X-32. Y24. 16 6103 X0, Y-40, I32, J-24, ;

(Example of machining simulation)

#### **Applicable CNC : FANUC Series 16***i***/18***i* **- TB for compound machining function**

#### $\bullet$ **Relief of the complicated operation**

- Display and operations were integrated to one screen. Offset data, Work coordinate system Current position, G/M/S/T-code display

#### $\bullet$ **Easy making of machining program**

- Operator can make program easily in dialogue form without knowledge for turning and milling.

#### $\bullet$ **Easy checking of machining program**

- Realistic drawing both of turning and milling with 3-D solid model is available.
- Milling on a slanted surface can be simulated.
- Cutter mark according to a tool tip shape can be expressed.

### **Support whole machining and turning facilities**

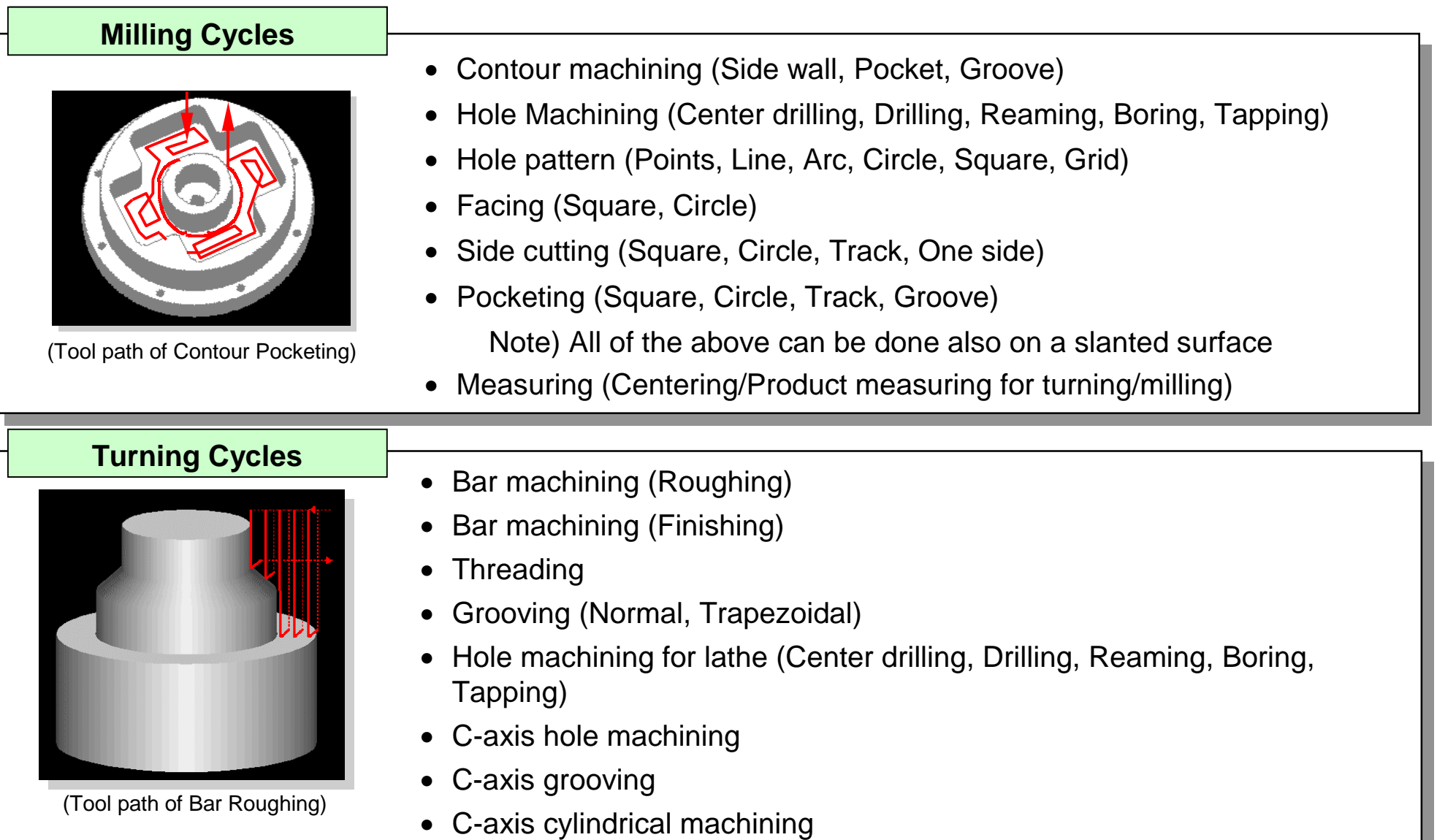